# Dell OptiPlex 990 Información sobre funciones e instalación Acerca de los avisos

AVISO: Un mensaje de AVISO indica el riesgo de daños materiales, lesiones o la 八 muerte.

# Minitorre: vista frontal y posterior

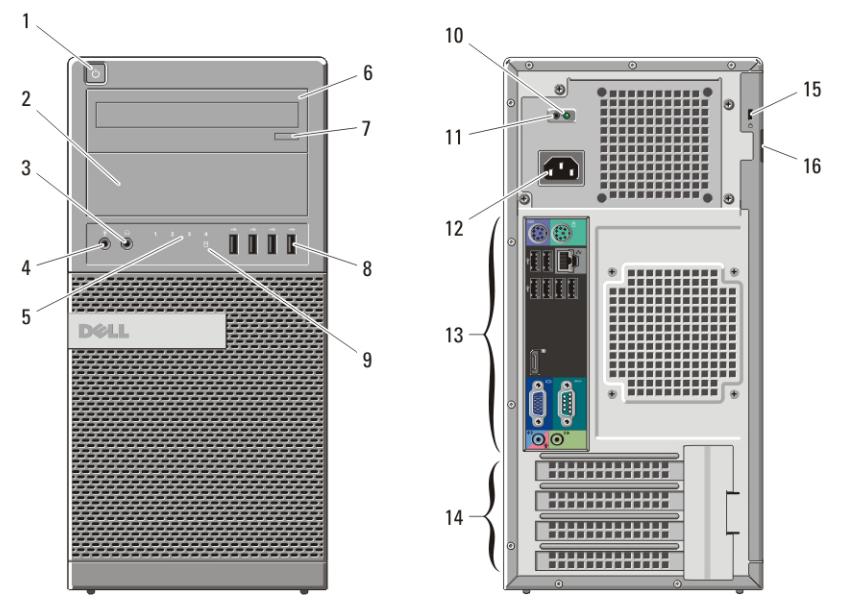

#### Ilustración 1. Vista frontal y posterior del equipo de minitorre

- 1. Botón de encendido, indicador de alimentación
- 2. Compartimento para la unidad óptica (opcional)
- 3. Conector para auriculares
- 4. Conector para micrófono
- 5. Indicadores luminosos de diagnóstico (4)
- 6. Unidad óptica (opcional)
- 7. Botón de expulsión de la unidad óptica
- 8. Conectores USB 2.0 (4)
- 9. Indicador luminoso de actividad de la unidad
- 10. Indicador luminoso de diagnóstico de la fuente de alimentación

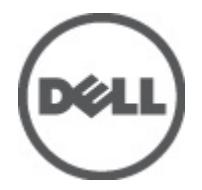

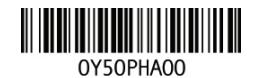

Regulatory Model: D09M, D05D, D03S, D01U Refort Type: D09M001, D05D001, D03S001, D01U002 January 2011

- 11. Botón de diagnóstico de la fuente de alimentación
- 12. Conector de alimentación
- 13. Conectores del panel posterior

## Escritorio: vista frontal y posterior

- 14. Ranuras para tarjetas de expansión (4)
- 15. Ranura para cable de seguridad
- 16. Anillo del candado

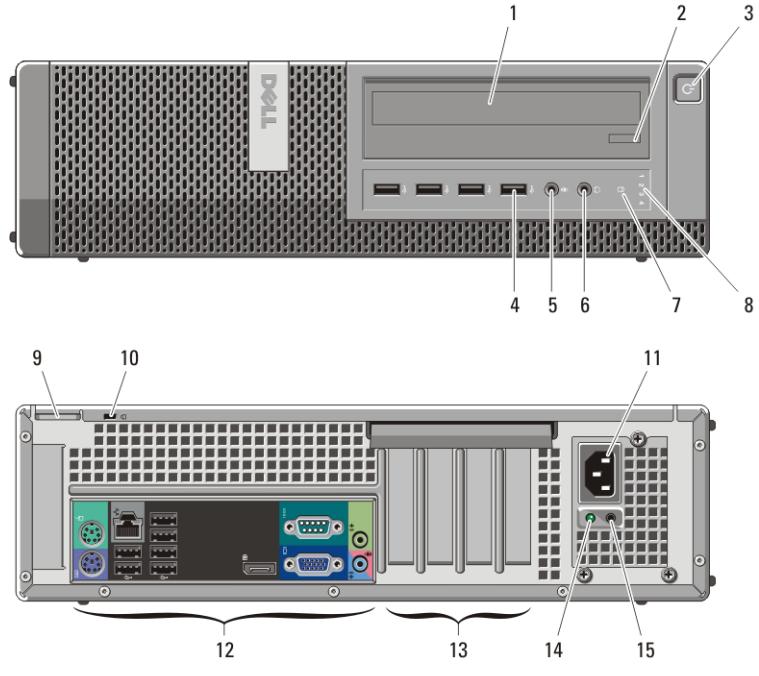

#### Ilustración 2. Vista frontas y posterior del equipo de escritorio

- 1. Unidad óptica
- 2. Botón de expulsión de la unidad óptica
- 3. Botón de encendido, indicador de alimentación
- 4. Conectores USB 2.0 (4)
- 5. Conector para micrófono
- 6. Conector para auriculares
- 7. Indicador luminoso de actividad de la unidad
- 8. Indicadores luminosos de diagnóstico (4)
- 9. Anillo del candado
- 10. Ranura para cable de seguridad
- 11. Conector de alimentación
- 12. Conectores del panel posterior
- 13. Ranuras para tarjetas de expansión (4)
- 14. Indicador luminoso de diagnóstico de la fuente de alimentación
- 15. Botón de diagnóstico de la fuente de alimentación

## Factor de forma pequeño: vista frontal y posterior

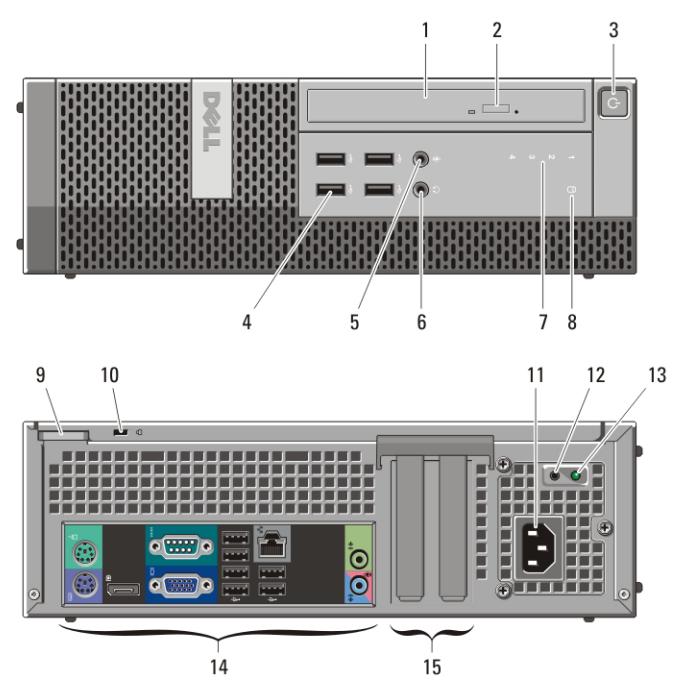

#### Ilustración 3. Vista frontal y posterior del factor de forma pequeño

- 1. Unidad óptica
- 2. Botón de expulsión de la unidad óptica
- 3. Botón de encendido, indicador de alimentación
- 4. Conectores USB 2.0 (4)
- 5. Conector para micrófono
- 6. Conector para auriculares
- 7. Indicadores luminosos de diagnóstico (4)
- 8. Indicador luminoso de actividad de la unidad
- 9. Anillo del candado
- 10. Ranura para cable de seguridad
- 11. Conector de alimentación
- 12. Botón de diagnóstico de la fuente de alimentación
- 13. Indicador luminoso de diagnóstico de la fuente de alimentación
- 14. Conectores del panel posterior
- 15. Ranuras para tarjetas de expansión (2)

## Factor de forma ultrapequeño: vista frontal y posterior

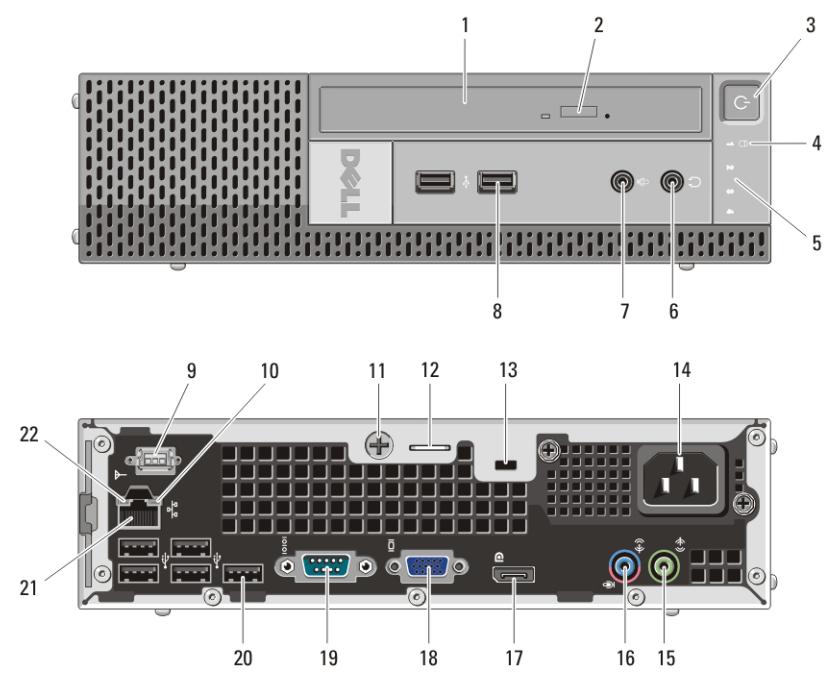

Ilustración 4. Vista frontal y posterior del factor de forma ultrapequeño

- 1. Unidad óptica
- 2. Botón de expulsión de la unidad óptica
- 3. Botón de encendido, indicador de alimentación
- 4. Indicador luminoso de actividad de la unidad
- 5. Indicadores luminosos de diagnóstico (4)
- 6. Conector para auriculares
- 7. Conector para micrófono
- 8. Conectores USB 2.0 (2)
- 9. Antena Wi-Fi (opcional)
- 10. Indicador de actividad de red
- 11. Tornillo cautivo
- 12. Anillo del candado
- 13. Ranura para cable de seguridad
- 14. Conector de alimentación
- 15. Conector de salida de línea
- 16. Conector de línea de entrada/ micrófono
- 17. Conector DisplayPort
- 18. Conector VGA
- 19. Conector serie
- 20. Conectores USB 2.0 (5)
- 21. Conector de red
- 22. Indicador de integridad de vínculo

# Minitorre y escritorio: panel posterior

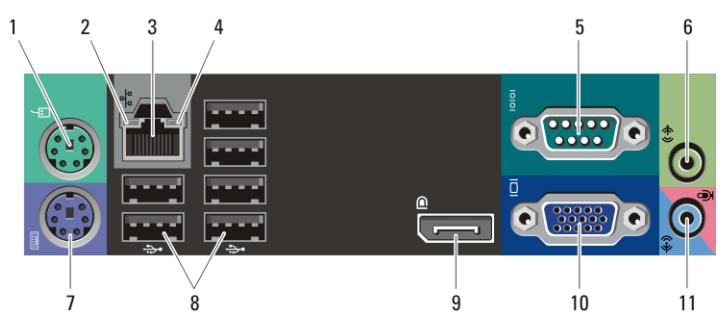

#### Ilustración 5. Vista del panel posterior del equipo de minitorre y de escritorio

- 1. Conector de ratón
- 2. Indicador de integridad de vínculo
- 3. Conector de red
- 4. Indicador de actividad de red
- 5. Conector serie
- 6. Conector de salida de línea

## Factor de forma pequeño: panel posterior

- 7. Conector para teclado
- 8. Conectores USB 2.0 (6)
- 9. Conector DisplayPort
- 10. Conector VGA
- 11. Conector de línea de entrada/ micrófono

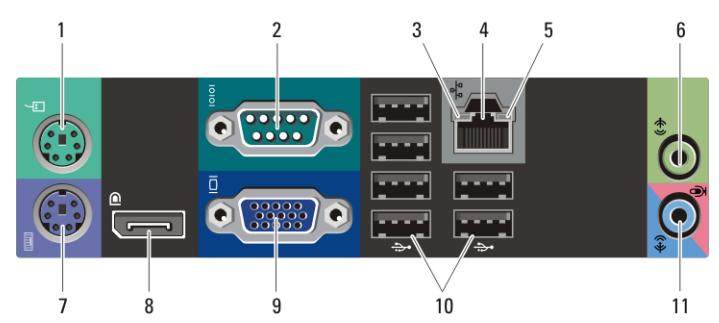

#### Ilustración 6. Vista del panel posterior de equipo de factor de forma pequeño

- 1. Conector de ratón
- 2. Conector serie
- 3. Indicador de integridad de vínculo
- 4. Conector de red
- 5. Indicador de actividad de red
- 6. Conector de salida de línea
- 7. Conector para teclado
- 8. Conector DisplayPort
- 9. Conector VGA
- 10. Conectores USB 2.0 (6)
- 11. Conector de línea de entrada/ micrófono

# Configuración rápida

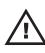

AVISO: Antes de iniciar cualquiera de los procedimientos descritos en esta sección, lea la información de seguridad suministrada con el equipo. Para obtener información adicional sobre prácticas recomendadas, visite www.dell.com/ regulatory\_compliance.

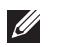

NOTA: Es posible que algunos dispositivos no estén incluidos si no los ha pedido.

1. Conecte el monitor utilizando sólo uno de los siguientes cables:

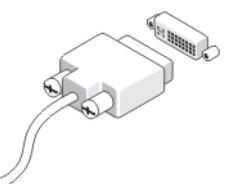

Ilustración 7. Cable de DVI

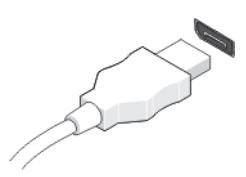

Ilustración 8. Cable de DisplayPort

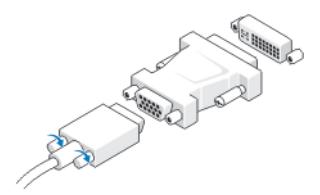

Ilustración 9. Adaptador VGA a DVI

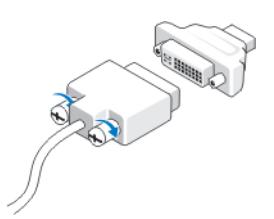

Ilustración 10. Adaptador DVI a DisplayPort

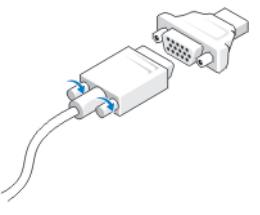

## Ilustración 11. Adaptador VGA a DisplayPort

2. Conecte el teclado o ratón USB (opcional).

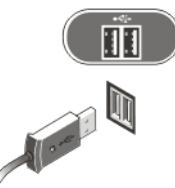

## Ilustración 12. Conexión USB

3. Conecte el cable de red (opcional).

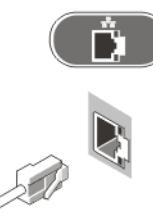

### Ilustración 13. Conexión de red

4. Conecte el módem (opcional).

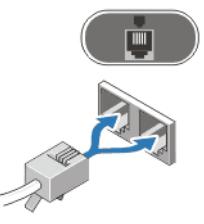

### Ilustración 14. Conexión de módem

5. Conecte el cable o cables de alimentación.

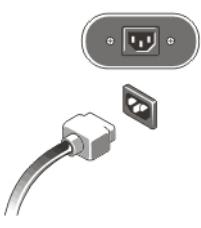

#### Ilustración 15. Conexión de la alimentación

6. Pulse los botones de encendido del monitor y del equipo.

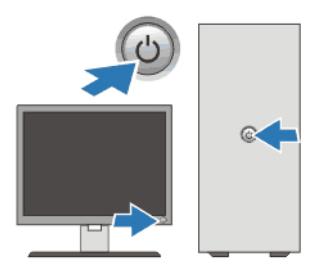

## Ilustración 16. Encendido Especificaciones

**NOTA:** Las especificaciones siguientes son únicamente las que deben incluirse por ley con el envío del equipo. Para obtener una lista completa y actualizada de todas las especificaciones correspondientes a su equipo, visite support.dell.com.

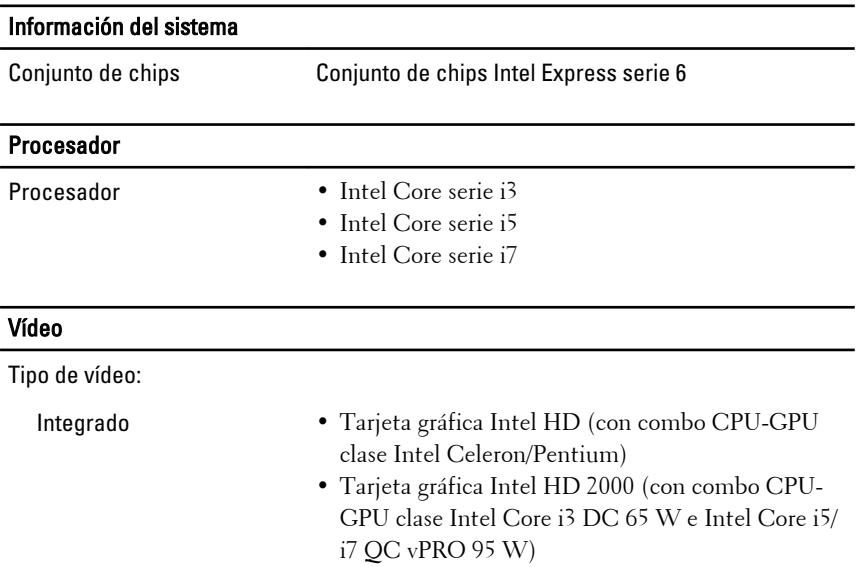

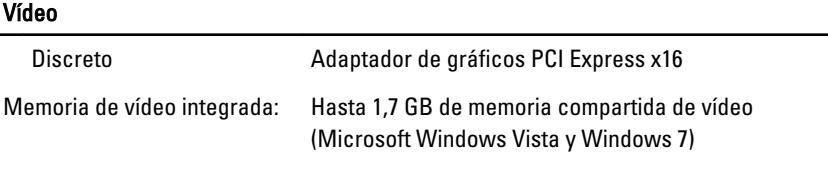

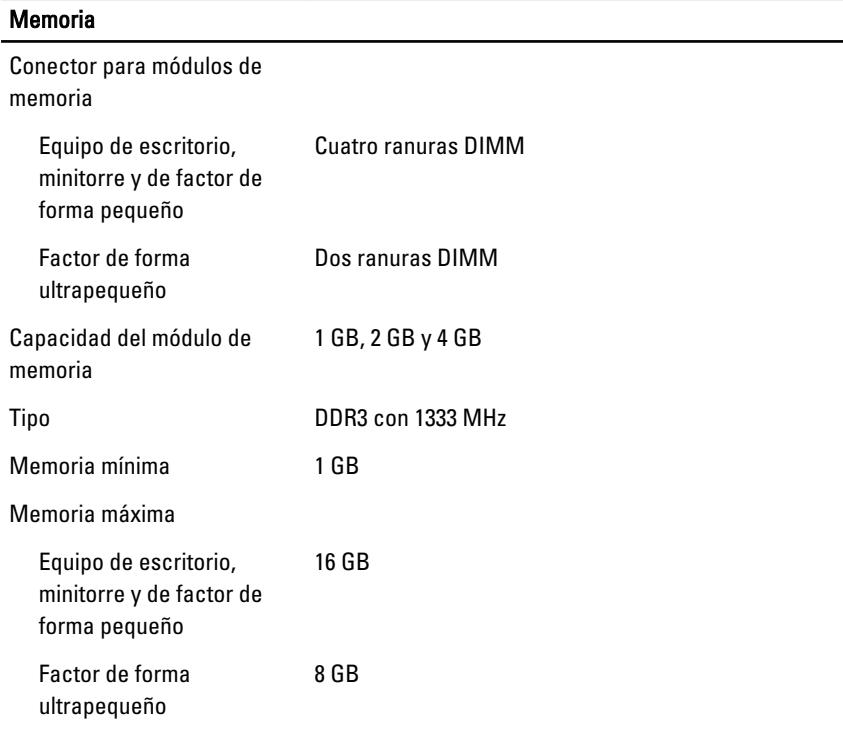

## Unidades

Accesibles externamente:

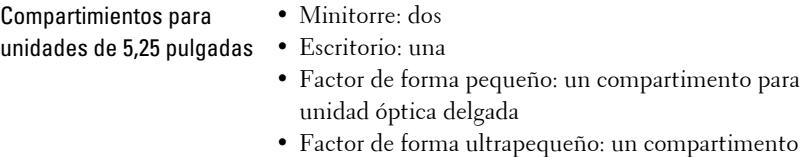

para unidad óptica delgada

Acceso interno:

## Unidades

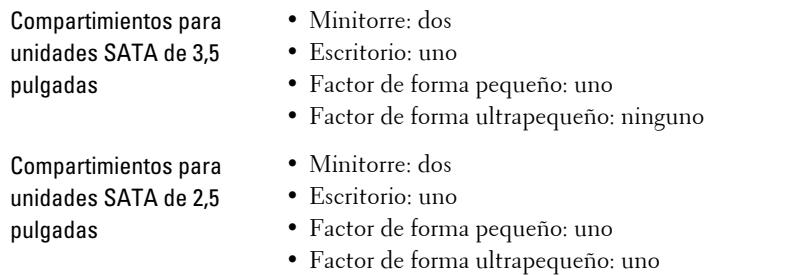

## Indicadores luminosos de control y de diagnóstico

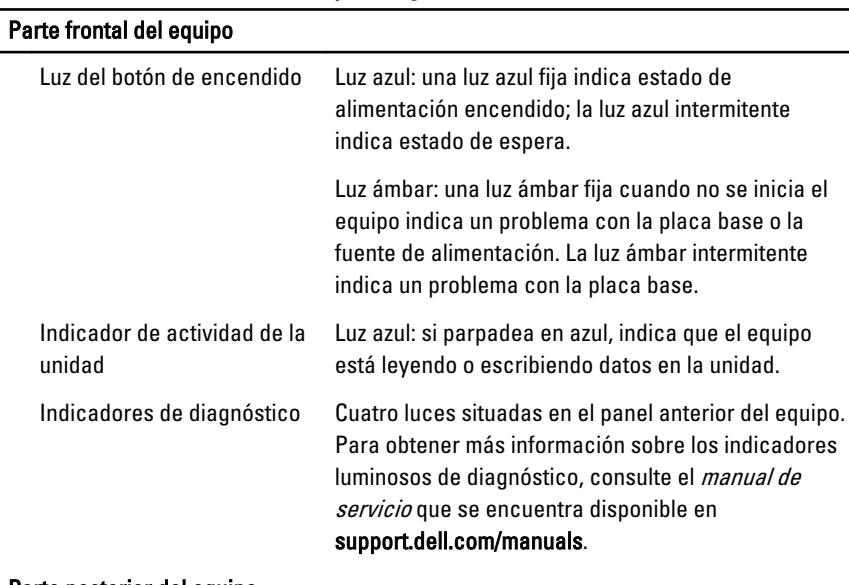

### Parte posterior del equipo

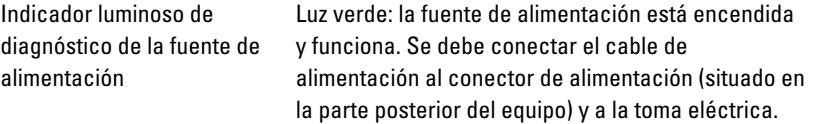

## Indicadores luminosos de control y de diagnóstico

#### Parte frontal del equipo

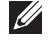

NOTA: Pulsando este botón de prueba se puede ver el estado del sistema de la alimentación. Cuando la tensión de la alimentación del sistema se encuentra dentro de los márgenes de la especificación, el LED de autoprueba está encendido. Si no se enciende el LED, es posible que el sistema esté defectuoso. Durante esta prueba es necesario conectar la alimentación de CA.

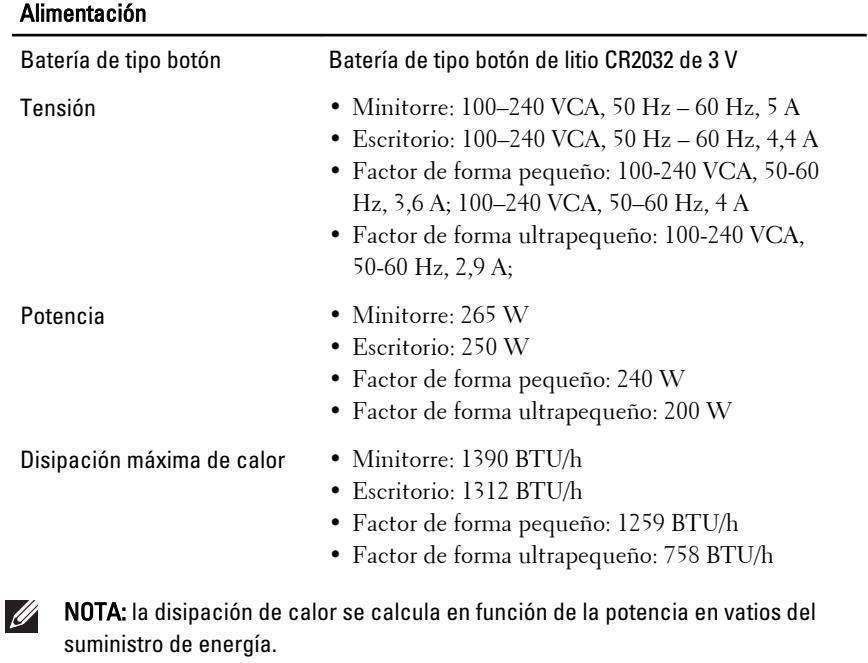

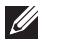

NOTA: El selector de tensión sólo está disponible en las fuentes de alimentación no EPA.

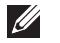

NOTA: consulte la información de seguridad que venía con el equipo para obtener información importante sobre valores de voltaje.

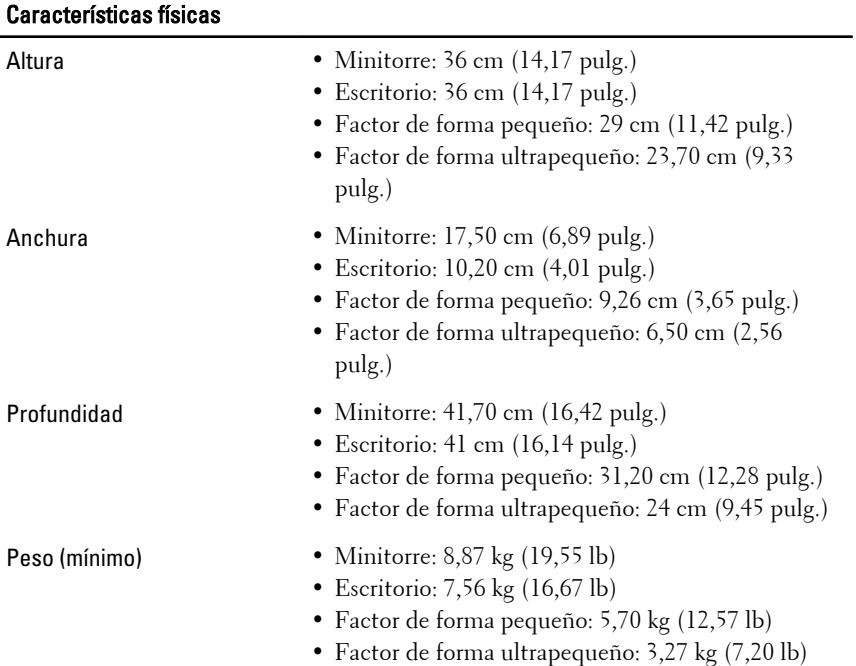

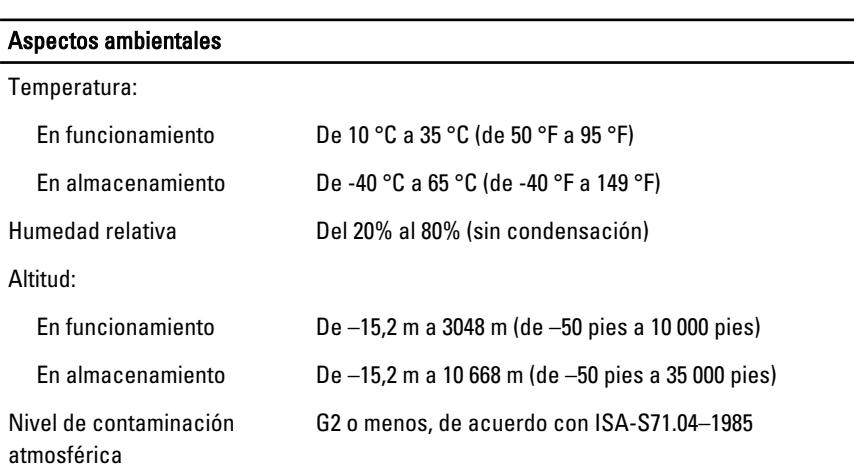

# Localización de información y recursos adicionales

Consulte los documentos sobre seguridad y normativas que se enviaron con el equipo; consulte también la página de inicio sobre el cumplimiento de normativas en **www.dell.com/regulatory\_compliance** para obtener más información sobre:

- Prácticas recomendadas de seguridad
- Certificación reglamentaria
- Ergonomía

Consulte **www.dell.com** para obtener más información sobre:

- Garantía
- Términos y condiciones (sólo para EE.UU.)
- Contrato de licencia de usuario final

#### **La información contenida en esta publicación puede modificarse sin notificación previa. © 2010 Dell Inc. Todos los derechos reservados.**

Queda estrictamente prohibida la reproducción de este material en cualquier forma sin la autorización por escrito de Dell Inc.

Marcas comerciales usadas en este texto: Dell™, el logotipo de DELL, Dell Precision™, Precision ON™,ExpressCharge™, Latitude™, Latitude ON™, OptiPlex™, Vostro™ y Wi-Fi Catcher™ son marcas comerciales de Dell Inc. Intel®, Pentium®, Xeon®, Core™, Atom™, Centrino® y Celeron® son marcas comerciales o marcas comerciales registradas de Intel Corporation en EE.UU. y en otros países. AMD® es una marca comercial registrada y AMD Opteron™, AMD Phenom™, AMD Sempron™, AMD Athlon™, ATI Radeon™ y ATI FirePro™ son marcas comerciales de Advanced Micro Devices, Inc. Microsoft®, Windows®, MS-DOS®, Windows Vista®, el botón de inicio de Windows Vista y Office Outlook® son marcas comerciales o marcas comerciales registradas de Microsoft Corporation en Estados Unidos y otros países. Blu-ray Disc™ es una marca comercial propiedad de Blu-ray Disc Association (BDA) autorizada para usarse en discos y reproductores. La marca de la palabra Bluetooth® es una marca comercial registrada propiedad de Bluetooth® SIG, Inc. y Dell Inc. tiene licencia para usarla. WI-FI® es una marca comercial registrada de Wireless Ethernet Compatibly Alliance, Inc.

Es posible que se usen otras marcas y nombres comerciales en este documento para hacer referencia a las entidades que los poseen o a sus productos. Dell Inc. renuncia a cualquier interés sobre la propiedad de marcas y nombres comerciales que no sean los suyos.